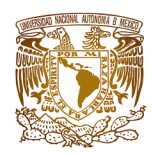

**UNIVERSIDAD NACIONAL AUTÓNOMA DE MÉXICO DIRECCIÓN GENERAL DE BIBLIOTECAS Y SERVICIOS DIGITALES DE INFORMACIÓN SUBDIRECCIÓN TÉCNICA DEPARTAMENTO DE PROCESOS TÉCNICOS**

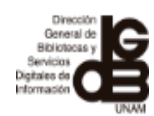

# 2021

## INSTRUCTIVO PARA LA COMPROBACIÓN DIGITAL POR COMPRA Y SU PROCESO TÉCNICO

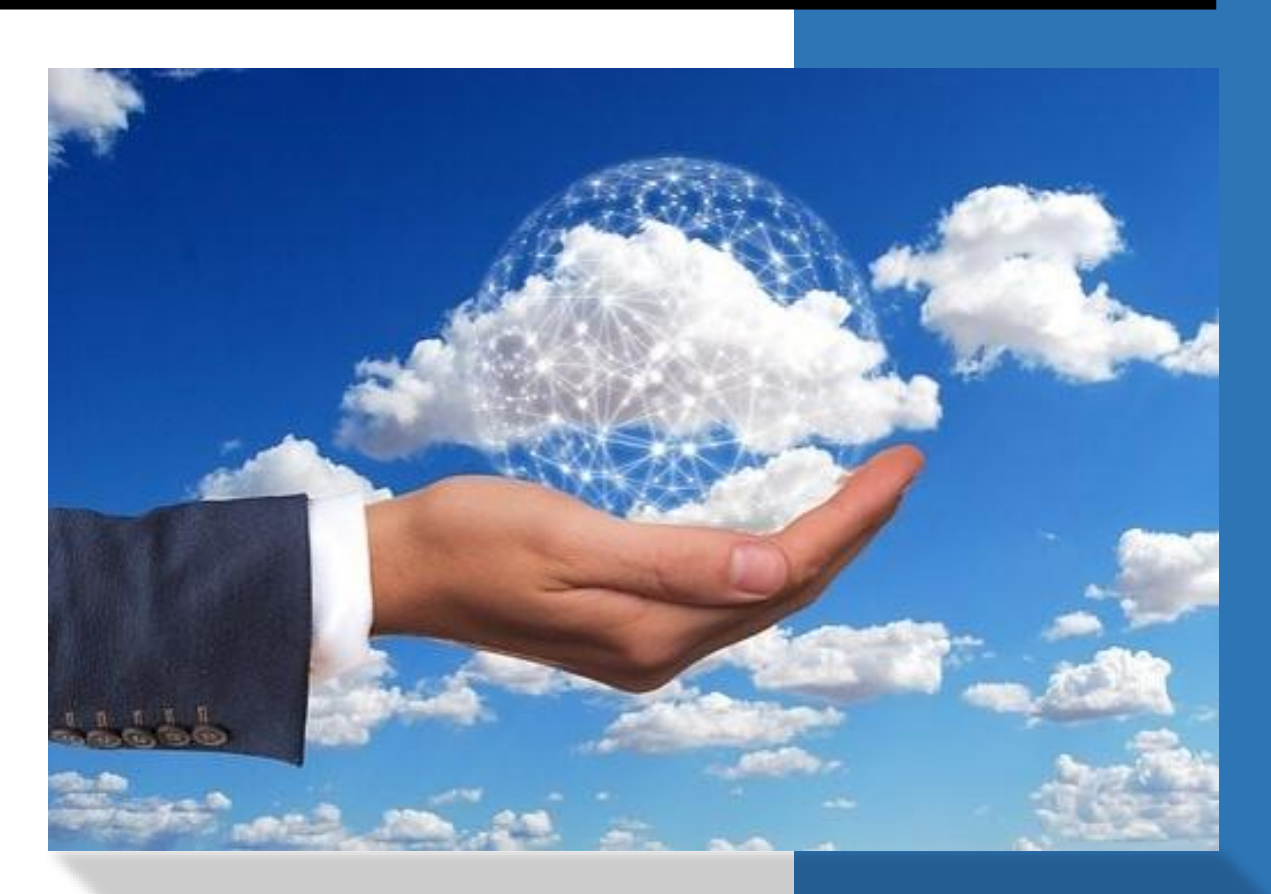

**Elaboración del documento: Mtra. Paola Gutiérrez B.** Revisión: Mtra. Patricia de la Rosa Valgañón, Lic. Alfredo Martínez Gil, Lic. Silvia Cortés Girón.

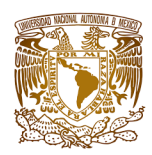

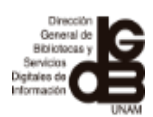

#### **INSTRUCTIVO PARA LA COMPROBACIÓN DIGITAL POR COMPRA Y SU PROCESO TÉCNICO**

El presente instructivo es una guía rápida, en donde se incluyen de manera general los pasos a seguir para la comprobación digital por compra a través de la partida "521 libros", su proceso técnico y la forma en que interactúan las bibliotecas del SIBIUNAM, los proveedores y la Subdirección Técnica de la Dirección General de Bibliotecas y Servicios Digitales de Información (DGBSDI) a través de sus Departamentos de Adquisiciones Bibliográficas y Procesos Técnicos.

Para precisiones sobre la comprobación digital por compra, es necesario que consulten los manuales correspondientes:

- 1. Manual para bibliotecas. Comprobación digital por compra y su proceso técnico,
- 2. Manual para proveedores. Comprobación digital por compra y su proceso técnico,
- 3. Manual de uso de Google Drive,
- 4. [Recepción de la documentación para el proceso técnico,](http://dgb.unam.mx/extras/pdf/manuales/parteslibroproveedoresbibliotecas.pdf)
- 5. Políticas de digitalización,
- 6. Opción 2 para la digitalización de las partes del libro a través de dispositivos móviles,
- 7. Sello de datos bibliográficos en la portada,
- 8. Plantilla del sello de datos bibliográficos,
- 9. Numeración consecutiva en facturas y notas de cargo y proceso.

Objetivo general: Automatizar la entrega de documentos y acceso a la información bibliográfica para el proceso técnico de los libros impresos, mediante el uso de una herramienta de la Web 2.0 para optimizar el tiempo e insumos de dicho proceso.

Objetivos específicos:

- Suprimir la entrega física de las fotocopias de las partes del libro.
- Agilizar los procesos técnicos de los libros adquiridos.
- Elevar la calidad de la información que ingresa lo que coadyuvará en mejorar los registros bibliográficos creados en el catálogo colectivo LIBRUNAM.

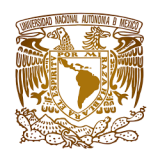

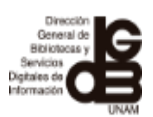

A continuación se describe el procedimiento para realizar la comprobación digital ante la DGBSDI-UNAM:

**1.** La biblioteca del SIBIUNAM gestiona la compra de acuerdo con la normatividad establecida.

**2.** El proveedor de acuerdo con los requisitos para ingreso y/o renovación del registro de proveedores de material bibliográfico de la Universidad Nacional Autónoma de México, entrega los materiales bibliográficos solicitados por la biblioteca, los archivos en PDF y la factura.

**3.** La biblioteca genera una cuenta de correo en Gmail conformado por:

#### **clavedelabiblioteca.compra**

Sólo **en caso** de que **Gmail** indique que la dirección de correo ya está ocupada, utilizar la estructura: **clavedelabiblioteca.compraunam**

**NOTA:** Para el punto 3, utilizar el archivo "Manual de uso de Google Drive", el cual le fue entregado en PDF.

**4.** Después de generar la cuenta, notificarlo por correo electrónico al Departamento de Procesos Técnicos:

tecnico\_comprobacion@dgb.unam.mx

**5.** Una vez recibido el correo electrónico, el Departamento de Procesos Técnicos, le generará y dará el acceso a la carpeta que estará identificada con la clave correspondiente a su biblioteca.

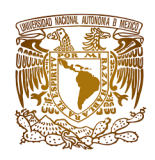

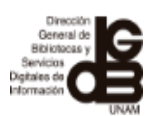

**6.** La biblioteca recibirá vía correo electrónico, una notificación por parte del Departamento de Procesos Técnicos con la invitación para colaborar en esa carpeta y al aceptarla ya podrá acceder a ella a través de la nube.

**7.** El proveedor digitalizara las partes de los libros de cada uno de los títulos adquiridos (de acuerdo a lo señalado en el punto 10), anexara la factura que ampara la compra en formato PDF y entregara a la biblioteca los archivos en PDF (por el medio que previamente la biblioteca haya acordado con el proveedor).

**NOTA IMPORTANTE:** En los casos en que la biblioteca adquiera material bibliográfico por ingresos extraordinarios, proyectos y a proveedores no registrados (nacionales o extranjeros), además de las donaciones, deberá de realizar la digitalización de los títulos y agregar el sello de datos bibliográficos en cada portada y de acuerdo con lo mencionado en los puntos 8, 9, 10 y 11.

**8.** Las partes de los libros que tendrán que digitalizar para entregar a la biblioteca son:

- $\checkmark$  Portada.
- Reverso de la portada o página legal (en caso de no contar con este elemento incluir el colofón),
- $\checkmark$  Tabla de contenido o índice o contenido (el nombre de la parte varía de acuerdo con la editorial. Estos tres términos se pueden tomar como sinónimos),
- $\checkmark$  Nombre de la serie o colección y número de la serie o colección,
- $\checkmark$  Introducción o presentación o prefacio o prólogo (en caso de que la obra cuente con estos cuatro elementos, digitalizar sólo uno de ellos, tomar como primera opción la introducción o bien el que se tenga),
- Datos biográficos de autores y/o colaboradores que generalmente aparecen en la solapa o en la contracubierta (cuarta de forros),
- $\checkmark$  Cubierta o sobrecubierta o camisa o lomo (sólo en caso de que incluya información diferente a la de la portada),

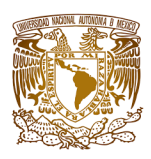

#### **UNIVERSIDAD NACIONAL AUTÓNOMA DE MÉXICO DIRECCIÓN GENERAL DE BIBLIOTECAS Y SERVICIOS DIGITALES DE INFORMACIÓN SUBDIRECCIÓN TÉCNICA DEPARTAMENTO DE PROCESOS TÉCNICOS**

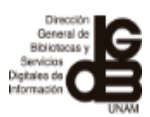

 Última página numerada del libro y en caso de que los preliminares tengan una numeración independiente, incluir la última página de éstos, los cuales comúnmente están identificados con números romanos.

**NOTA:** Para el punto 8, la información de la documentación señalada se encuentra disponible en la página web de la DGBSDI en la siguiente liga: <https://dgb.unam.mx/extras/pdf/manuales/RecepcionDocumentacionProcesoTecnico.pdf> adicionalmente le fue entregado el archivo en formato PDF ["Recepción de la documentación para el](http://dgb.unam.mx/extras/pdf/manuales/parteslibroproveedoresbibliotecas.pdf)  [proceso técnico"](http://dgb.unam.mx/extras/pdf/manuales/parteslibroproveedoresbibliotecas.pdf)

**9.** El proveedor asignará a cada portada el sello de datos bibliográficos, conformado por:

- $\checkmark$  Clave de la biblioteca que adquirió ese título,
- Clave de proveedor,
- Número de factura,
- $\checkmark$  Número de ejemplares adquirido,
- $\checkmark$  Número de volúmenes si dicho título se conforma de más de una unidad,
- Número de la última página preliminar numerada (romano),
- $\checkmark$  Número de la última página numerada del recurso (arábigo),
- $\checkmark$  Indicar si el libro tiene ilustraciones (byn, o, color),
- $\checkmark$  Indicar si contiene material complementario,
- ISBN's.

**NOTA:** Para el punto 9, utilizar los archivos "Sello de datos bibliográficos en la portada" y "Plantilla del sello de datos bibliográficos", los cuales le fueron entregados en PDF.

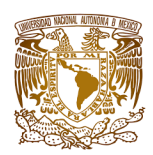

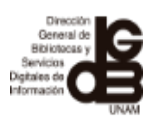

- **10.** Las características para la digitalización son:
	- $\Box$  Que la digitalización se ajuste a las partes del libro y no haya espacios vacíos.
	- □ Tamaños de digitalización. Para ello, será necesario configurar en algunos casos dependiendo del equipo de escáner, de acuerdo a los diferentes tamaños que tenga la obra:
		- $\bullet$  Informe 5.5 x 8.5 pulgadas
		- Ejecutivo 7.25 x 10.5 pulgadas
			- Carta 8.5 x 11 pulgadas
			- Oficio 8.5 x 13 pulgadas
			- Legal 8.5 x 14 pulgadas
	- $\Box$  Dependiendo del libro y para la correcta visualización de la información, digitalizar preferentemente en escala de grises y cuando sea necesario hacerlo a color.
	- □ Aplicar la función de OCR (Reconocimiento Óptico de Caracteres). Cuando el libro sea solo texto se puede optar por una digitalización en blanco y negro para una mejor aplicación del OCR (algunos equipos de escáner cuentan con la opción, en el caso de aplicaciones de escáner para dispositivos móviles ya lo tienen integrado)
	- $\Box$  Rotar las páginas digitalizadas para que queden en forma vertical u horizontal dependiendo del libro y que la información siempre sea legible.
	- $\Box$  El formato de entrega es en archivos PDF y en el orden en que se menciona en el punto 8.

**NOTA:** Para el punto 10, si se realiza con un equipo de escáner, utilizar "Manual de políticas de digitalización" y por medio de dispositivos móviles, utilizar el archivo "Opción 2 para la digitalización de libros", los cuales le fueron entregados en PDF.

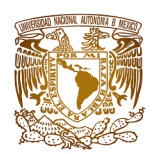

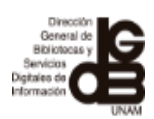

- **11.** Los archivos deben cubrir los siguientes requisitos:
	- **a.** Cada título equivale a un archivo PDF que debe ser nombrado de acuerdo con el número consecutivo que tiene asignado en la factura y que es con la que se realiza la comprobación ante el Departamento de Adquisiciones Bibliográficas de la DGBSDI, es decir, cada archivo debe coincidir con el número que aparece en la factura para cada título.
	- **b.** En los casos en el que un título este conformado por varios volúmenes o tomos, es muy importante que se integren dentro del mismo archivo PDF, las partes de cada uno de ellos que se encuentran indicadas en el punto 8, para un mejor control.
	- **c.** En caso de existir observaciones relacionadas con algún(os) título(s), generar un archivo para concentrarlas, mismo que debe ser nombrado como **Observaciones.PDF**

**NOTA:** Para el punto 11 inciso "a", utilizar el archivo "Numeración consecutiva en facturas y notas de cargo y proceso", el cual le fue entregado en PDF.

**12.** Cuando el proveedor tenga digitalizados y conformados los archivos del material bibliográfico que amparan la factura, entregará directamente a la biblioteca (por el medio que previamente la biblioteca haya acordado con el proveedor) la factura y los archivos PDF para su revisión. Posteriormente deberá enviar un correo electrónico a la biblioteca notificando el envío de la información.

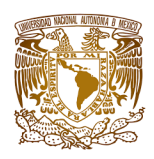

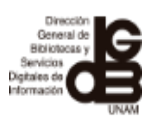

7

**13.** La biblioteca revisará que la información de los archivos digitalizados esté completa, sin errores, legible y con el sello de datos bibliográficos en cada portada.

**14.** En caso de que falte información, dudas, errores, etc., la biblioteca se pondrá en contacto con el proveedor para que reemplace el archivo y lo envíe al correo electrónico que la biblioteca les indique o por el medio acordado entre ambas partes.

**15.** La biblioteca validará la información y si está correcta, le informará al proveedor que ya puede realizar la entrega física de los libros.

**16.** Cuando la biblioteca cuente con todos los archivos en PDF, iniciará con la comprobación digital por compra, por lo que debe crear dentro de su carpeta que está en la nube, una subcarpeta por cada lote que vaya subiendo, bajo la siguiente estructura:

#### **Clave de la biblioteca-Compra y Número de compra-Clave de proveedor y Número de factura- Año**

**17.** Después de generar la subcarpeta, colocar los archivos PDF con cada uno de los títulos y la factura (en el caso de haber generado un archivo con observaciones incluirlo)

**NOTA IMPORTANTE:** subir los archivos a la nube cuando el lote tenga la información completa, **no se aceptarán comprobaciones parciales.**

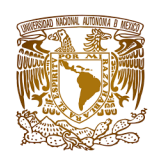

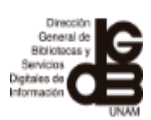

**18.** Cuando la biblioteca suba la información a la nube en la subcarpeta, compartirla y notificar a los Departamentos de Adquisiciones Bibliográficas y Procesos Técnicos de la DGBSDI a los siguientes correos electrónicos:

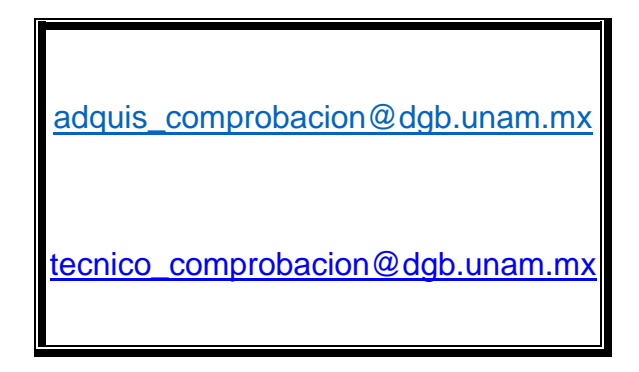

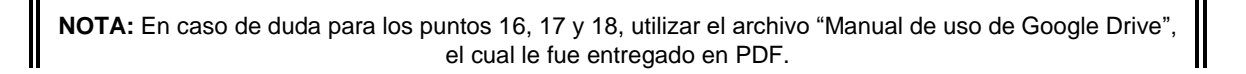

**19.** Después de que el Departamento de Adquisiciones Bibliográficas de DGBSDI reciba la notificación, iniciará con el proceso de comprobación, es decir, revisara todos los archivos de la subcarpeta; en caso de que detecte que falta información, errores, etc., lo notificará a la biblioteca para que reemplace el archivo.

**20.** Cuando la información se haya reemplazado y el Departamento de Adquisiciones Bibliográficas determine que toda la información entregada por la biblioteca es correcta, le enviará una notificación comunicándole que el acuse de recepción del lote se encuentra en la subcarpeta en donde se cargaron los archivos.

**21.** Después de que el Departamento de Adquisiciones Bibliográficas de la DGBSDI emita el acuse de recepción, **por ningún motivo la biblioteca** debe de mover, sustituir, eliminar, renombrar, etc., los archivos que están en la(s) subcarpeta(s).

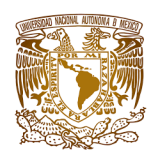

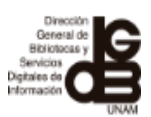

**22.** El Departamento de Adquisiciones Bibliográficas de la DGBSDI libera el lote al Departamento de Procesos Técnicos, para organizarlo e ingresarlo a sus registros de control interno para su posterior catalogación.

**23.** El Departamento de Procesos Técnicos recibe por parte del Departamento de Adquisiciones Bibliográficas, la notificación de que la información entregada por la biblioteca es correcta.

**24.** Cuando el lote haya sido procesado, el Departamento de Procesos Técnicos se encargará de darlo de baja de la nube.

**25.** La biblioteca deberá verificar los libros procesados a través del sistema Mantale (remisiones electrónicas).

**26.** El Departamento de Procesos Técnicos estará en espera, en caso de que haya alguna observación por parte de la biblioteca, de no recibirla se dará por finiquitado el proceso.

### **FIN DEL PROCESO**

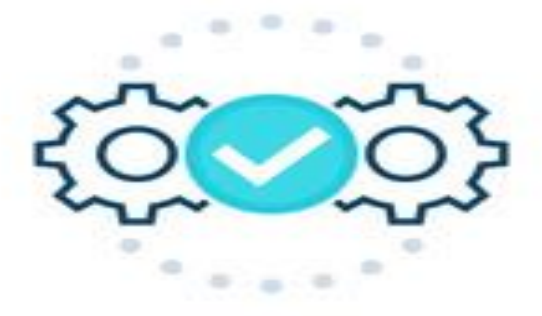